# **ESCUELA SUPERIOR POLITÉCNICA DEL LITORAL**

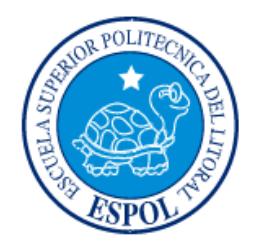

# **Facultad de Ingeniería en Electricidad y Computación**

"Desarrollo de una aplicación web para la administración de servidores DNS, Dominios, Redes Clase: A, B y C, y Correos POP para un ISP"

# **EXAMEN DE GRADO (COMPLEXIVO)**

Previa a la obtención del grado de:

# **INGENIERO EN CIENCIAS COMPUTACIONALES ESPECIALIZACIÓN SISTEMAS TECNOLÓGICOS**

FRANCISCO JOSÉ ADUM CÁCERES

GUAYAQUIL – ECUADOR

AÑO: 2015

## **AGRADECIMIENTO**

Agradezco a Dios por bendecirme para llegar hasta donde he llegado, y porque hizo realidad este tan anhelado sueńo. A mi querida mamá por su incondicional apoyo y fortaleza en mi vida. A la Ing. Jessica Suárez por ser la persona que confió en mi desde el principio para ser parte de su grupo de trabajo. A la Lcda. Vanessa Rodriguez por toda la ayuda que me ha brindado durante mi carrera profesional.

## **DEDICATORIA**

Este trabajo esta dedicado a Dios por brindarme las fuerzas y la sabiduría necesaria para cumplir con una etapa de mi vida. A mi mamá la persona mas importante en mi vida que me guia, me aconseja y me apoya hasta el día de hoy. A mi tío Miguel, que desde el cielo me cuida y se que estará orgulloso de que cumplí con la meta de graduarme como él siempre quiso.

## **TRIBUNAL DE SUSTENTACIÓN**

 $\ddotsc$ 

**Ph.D. Carmen Vaca M.Sc. Vanessa Echeverrías**

 $\frac{1}{2}$ 

EVALUADOR EVALUADOR

# **DECLARACIÓN EXPRESA**

"La responsabilidad por los hechos, ideas y doctrinas expuestas en este Informe me corresponde exclusivamente; y, el patrimonio intelectual de la misma, a la ESCUELA SUPERIOR POLITÉCNICA DEL LITORAL"

(Reglamento de Graduación de la ESPOL).

Francisco José Adum Cáceres

## **RESUMEN**

El departamento de Redes de una empresa de Telecomunicaciones, realiza de forma manual la administración de los servidores DNS, así mismo la administración de cuentas de correos POP tanto para clientes como para los usuarios de la empresa.

Como solución al problema, se decide implementar una aplicación web amigable y a la vez funcional, mediante la cual se logre agilitar la administración de los servidores DNS y de correo POP para reducir el tiempo de respuesta sobre los requerimientos de los clientes y usuarios de la empresa.

Por requerimientos explícitos del departamento de Sistemas, se utiliza la metodología de desarrollo de software XP (Extreme Programming), con herramientas OpenSource como lo es PHP utilizando el Framework Symfony2 [1] y Sencha4 (Javascript) [2] para la parte de frontend, para la parte de backend el uso del lenguaje Java [3] y con base de datos MySql [4].

Como resultados obtenidos al implementar el sistema, se logró reducir la carga de trabajo operativo para el Departamento de Redes despojándolos del mantenimiento y administración tanto de los servidores DNS como de los servidores de correo POP.

# ÍNDICE GENERAL

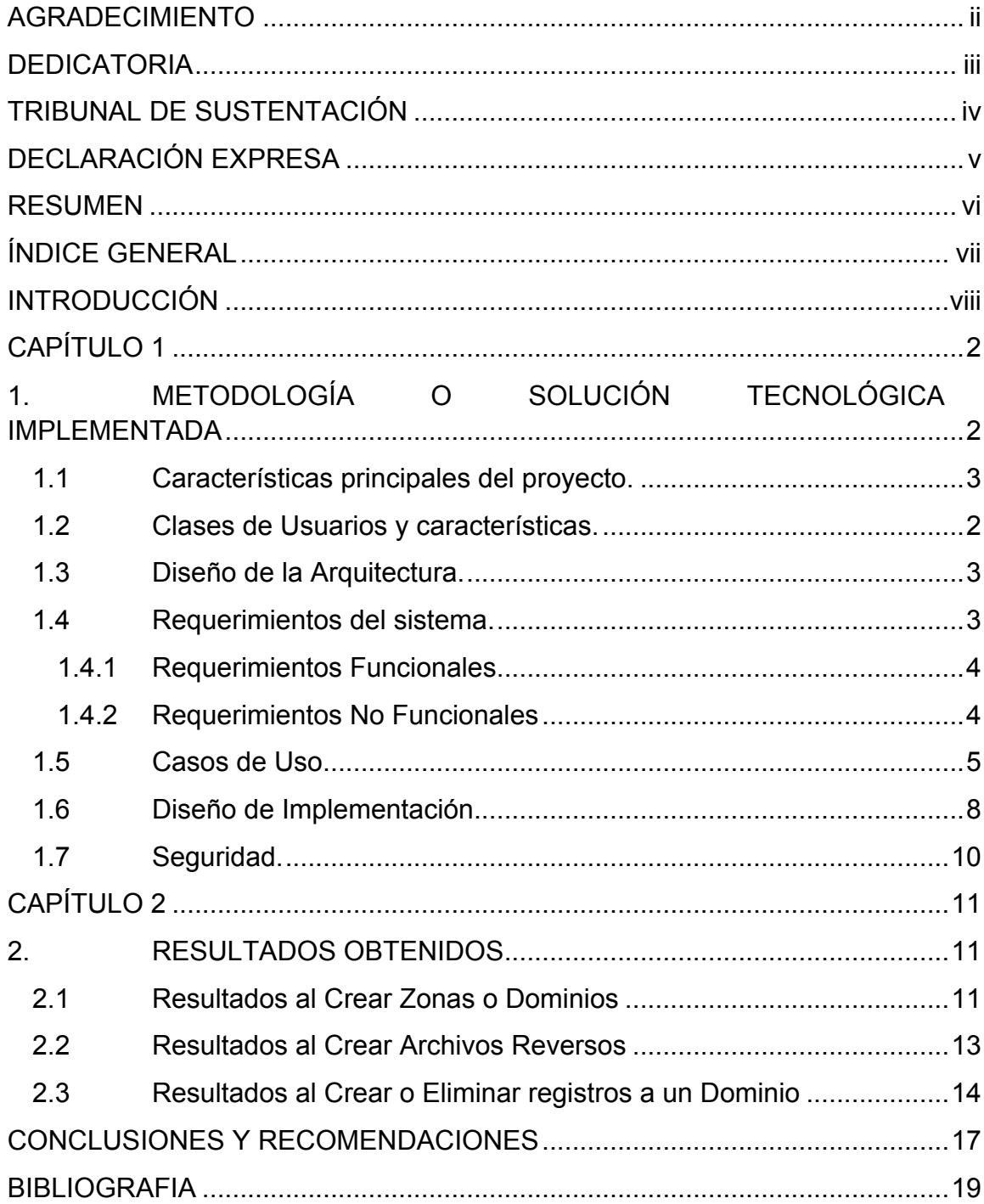

## **INTRODUCCIÓN**

El departamento de Redes de una empresa de telecomunicaciones realiza la administración de los servidores DNS de forma manual, es decir, conectándose vía SSH a cada uno de los equipos: master y slave, y manipulando los archivos de configuración para el mantenimiento de los dominios internos y públicos por medio de comandos de consola, así como la administración para las redes que el LACNIC(Latin America & Caribbean Network Information Centre) les provee; lo cual implica el registro de dichas redes en los archivos correspondientes y la creación de cada archivo reverso correspondiente para cada host dentro de la red asignada con el estándar ya establecido.

Este mismo caso de administración manual sucede con las cuentas de correos pop tanto para clientes corporativos, clientes home como para los usuarios de la empresa, lo cual demanda un trabajo operativo y recursos humanos muy grandes. Adicional del trabajo operativo que se realiza existe la posibilidad del error humano al llevar todo estos registros de forma manual, lo que ya ha ocasionado tener serios problemas con los dominios y correos de los clientes internos (usuarios) y externos.

Como solución al problema planteado, se implementará una aplicación web amigable y a la vez funcional, mediante la cual se logre agilitar la administración de los servidores DNS y de correos POP para reducir el tiempo de respuesta sobre los requerimientos de los clientes y usuarios de la empresa.

En el capítulo uno, revisaremos la metodología utilizada en el proyecto, sus características principales, las clases de usuarios que interactuarán con el sistema, el diseño de la arquitectura propuesto, los requerimientos funcionales y no funcionales, los principales casos de uso, el diseño de la implementación y la seguridad implementada en el sistema.

En el capítulo dos, se revisará los resultados obtenidos de los principales casos de uso expuestos en el capítulo uno. Al final se mostrará una tabla con los resultados mas notorios que solucionó el sistema.

## **CAPÍTULO 1**

# **1. METODOLOGÍA O SOLUCIÓN TECNOLÓGICA IMPLEMENTADA**

El Sistema de Administración DNS, será el responsable de ingresar, modificar y eliminar un dominio para los clientes; agregar, editar y eliminar registros en los archivos reversos para los correos de los clientes; agregar, editar y eliminar registros en los dominios de: telconet.net (GYE) y uio.telconet.net (UIO), en casos específicos el sistema será responsable de agregar, editar, eliminar registros de los servidores rssmtprelay, pop.telconet.net y fm.telconet.net, así como también crear los archivos reversos para las clases C asignadas.

#### **1.1 Características principales del proyecto.**

El sistema estará organizado en tres módulos: definición, operación, reportes. A continuación se detallan algunas de las principales características de cada módulo.

**Definición:** Dentro de este módulo el sistema ofrecerá la creación, edición, consulta y eliminación de: Registros, Servidores, Tipos de Zonas, Tipos de Servidores, Sentencias, Configuración (rutas).

**Operación:** El sistema realizará todas las funciones necesarias para los Servidores DNS, Servidores rssmtprelay, Servidor pop.telconet.net, Servidor fm.telconet.net, Dominios de clientes, Correos de Clientes, Creación de Archivos Reversos.

**Reportes:** El sistema ofrecerá la herramienta de realizar reportes ofreciendo una visualización rápida de los datos en forma tabulada dependiendo del reporte solicitado. Además, permitirá descargar todos los reportes que han sido recolectados en el formato XLS.

## **1.2 Clases de Usuarios y características**

Existirán tres perfiles de usuarios: administrador, usuario, consultor.

Características principales de cada usuario:

• **Administrador:** Persona que se encargará de la administración del aplicativo, tendrá todos los privilegios para la operación, la verificación y personalización del sistema.

- **Usuario:** Persona que puede realizar las operaciones, ciertas definiciones y reportes del aplicativo.
- **Consultor:** Persona que puede realizar solo consultas al sistema.

## **1.3 Diseño de la Arquitectura**

La plataforma tecnológica del proyecto será PHP 5.3.2 como lenguaje de programación, Symfony2 como framework MVC de desarrollo, MYSQL 5.5.10 como servidor de base de datos, AJAX como técnica de desarrollo web y CSS como estándar de presentación del sistema.

El sistema operativo donde se montará la aplicación será Linux CentOS 5.5.

La arquitectura planteada es la que se hace referencia en la figura 1.1.

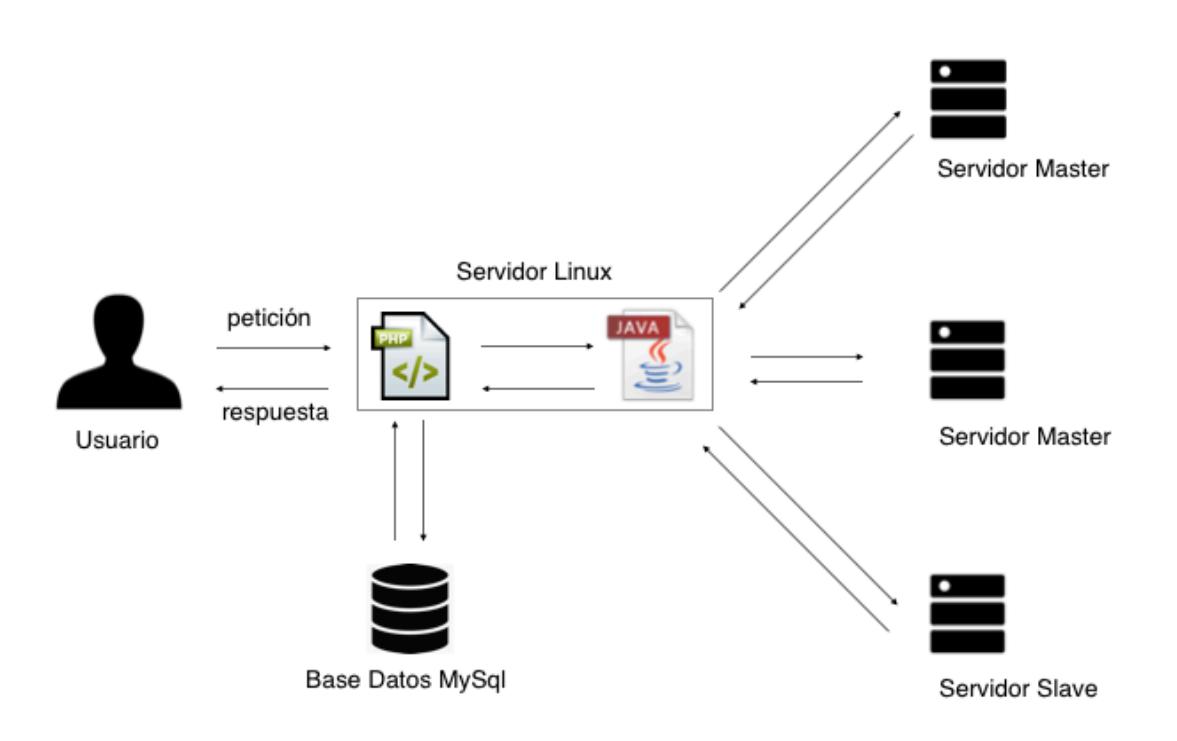

**Figura 1.1: Diagrama de Arquitectura.**

## **1.4 Requerimientos del Sistema**

#### **1.4.1 Requerimientos Funcionales**

Los requerimientos funcionales del sistema se los detalla acontinuación:

- Ingreso, Consulta, Edición, Eliminación de Registros.
- Ingreso, Consulta, Edición, Eliminación de Configuraciones.
- Ingreso, Consulta, Edición, Eliminación de Servidores.
- Ingreso, Consulta, Edición, Eliminación de Tipos de Servidores.
- Ingreso, Consulta, Edición, Eliminación de Sentencias.
- Ingreso, Consulta, Edición, Eliminación de Tipos de Zonas.
- Ingreso, Consulta, Edición, Eliminación de Zonas.
- Creación de archivos reversos a partir de una clase c.
- Agregar y Eliminar registros de un dominio.
- Creación y Eliminación de cuentas POP.
- Creación y Eliminación de alias de correos POP.

### **1.4.2 Requerimientos No Funcionales**

Los requerimientos no funcionales del sistema se los detalla acontinuación:

- La aplicación deberá ser accesible las 24h los 365 días del año.
- El tiempo de respuesta a cualquier opción del sistema visible al usuario no debe superar a 30 segundos, para procesos en background deberá ser el más óptimo posible.
- Al tratarse de datos personales, las comunicaciones deben producirse bajo una conexión segura y cifrada.
- La aplicación será accesible únicamente a través de la Intranet corporativa.

## **1.5 Casos de Uso**

Los principales casos de uso del sistema, se detallan a continuación:

### **INGRESAR ZONA**

En esta opción se registrará la nueva zona solicitada por el usuario, ver Tabla 1.

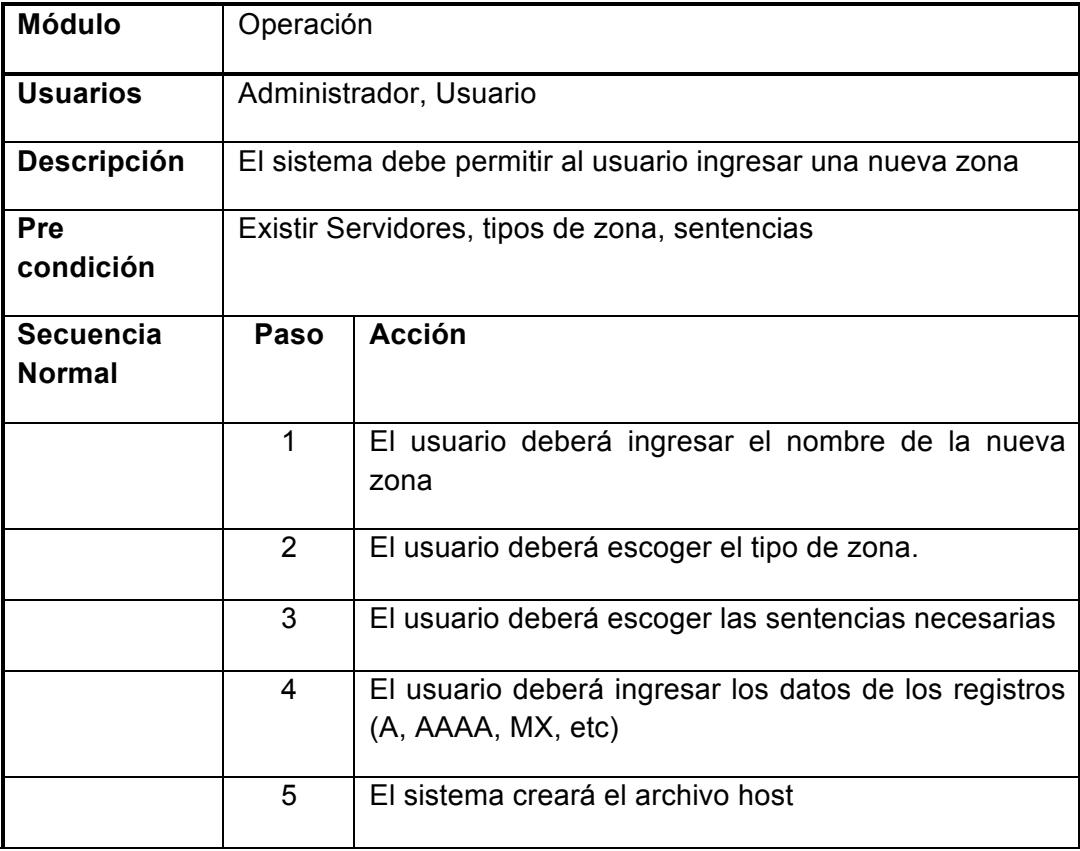

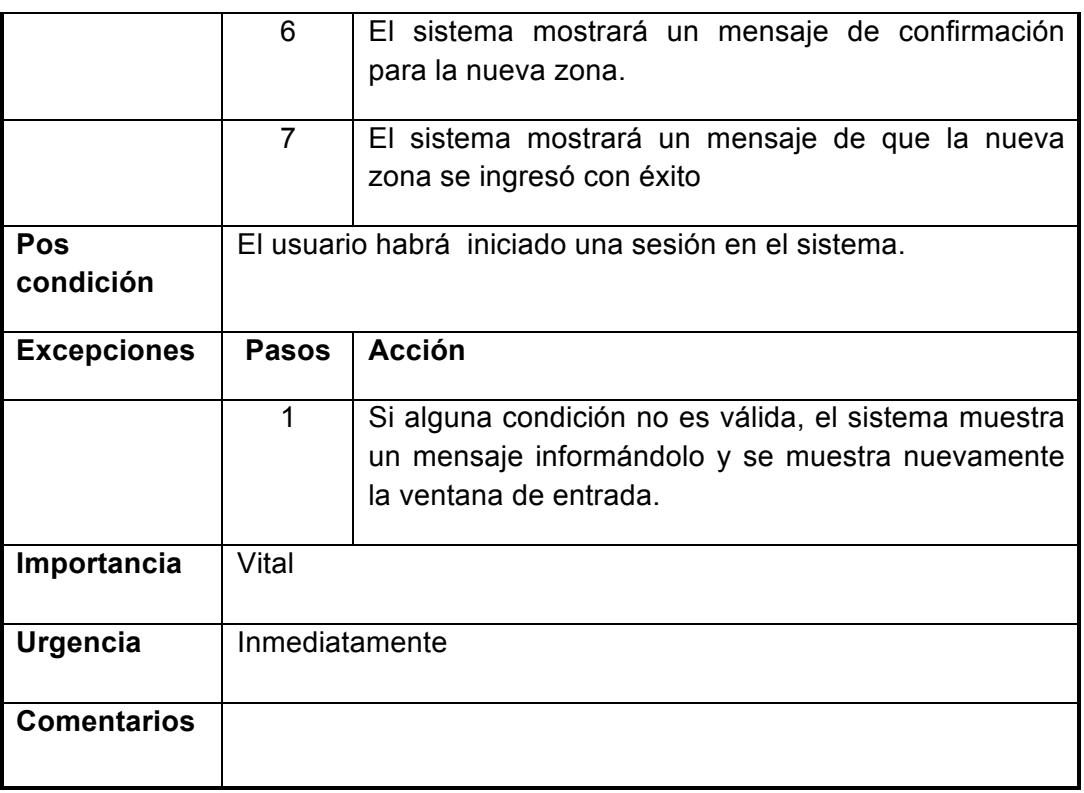

## **Tabla 1: Ingresar Zona**

## **CREAR ARCHIVOS REVERSO A PARTIR DE UNA CLASE C**

En esta opción el usuario podrá ingresar una clase C, ver Tabla 2.

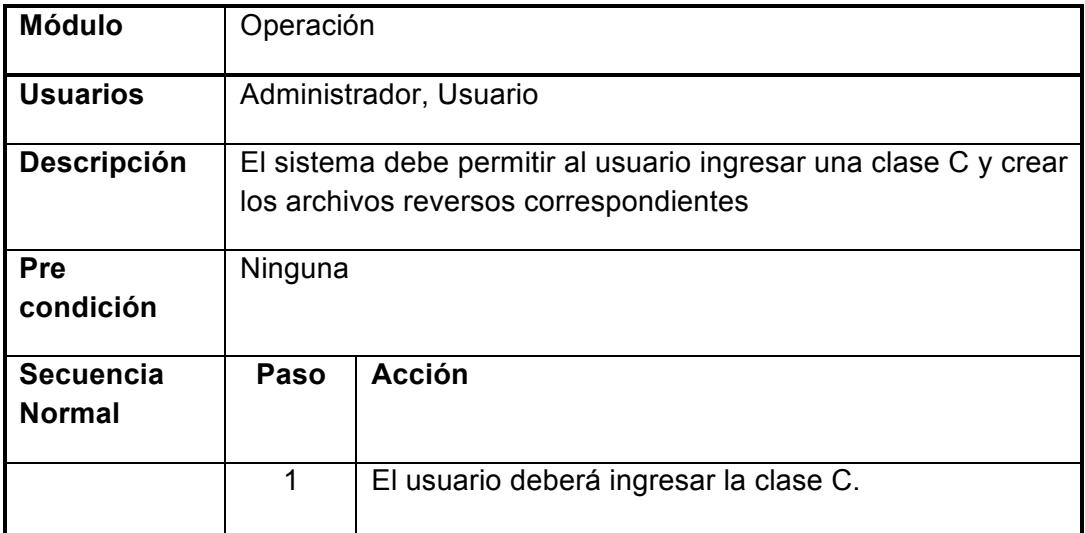

|                    | $\overline{2}$                                      | El sistema creará los archivos reversos necesarios.  |  |  |  |  |
|--------------------|-----------------------------------------------------|------------------------------------------------------|--|--|--|--|
|                    |                                                     |                                                      |  |  |  |  |
|                    | 3                                                   | El Sistema mostrará un mensaje de confirmación       |  |  |  |  |
|                    |                                                     | para la creación de los archivos reversos            |  |  |  |  |
|                    |                                                     |                                                      |  |  |  |  |
|                    | 4                                                   | El sistema mostrará un mensaje de que la creación    |  |  |  |  |
|                    |                                                     | de los archivos ha sido un éxito.                    |  |  |  |  |
| Pos                | El usuario habrá iniciado una sesión en el sistema. |                                                      |  |  |  |  |
| condición          |                                                     |                                                      |  |  |  |  |
|                    |                                                     |                                                      |  |  |  |  |
| <b>Excepciones</b> | <b>Pasos</b>                                        | <b>Acción</b>                                        |  |  |  |  |
|                    |                                                     |                                                      |  |  |  |  |
|                    | 1                                                   | Si alguna condición no es válida, el sistema muestra |  |  |  |  |
|                    |                                                     | un mensaje informándolo y se muestra nuevamente      |  |  |  |  |
|                    |                                                     | la ventana de entrada.                               |  |  |  |  |
|                    |                                                     |                                                      |  |  |  |  |
| Importancia        | Vital                                               |                                                      |  |  |  |  |
|                    |                                                     |                                                      |  |  |  |  |
| <b>Urgencia</b>    | Inmediatamente                                      |                                                      |  |  |  |  |
|                    |                                                     |                                                      |  |  |  |  |
|                    |                                                     |                                                      |  |  |  |  |
| <b>Comentarios</b> |                                                     |                                                      |  |  |  |  |

**Tabla 2: Crear archivos reverso a partir de una clase C.**

## **AGREGAR REGISTROS A UN DOMINIO**

Esta opción permitirá agregar registros a un dominio, ver Tabla 3.

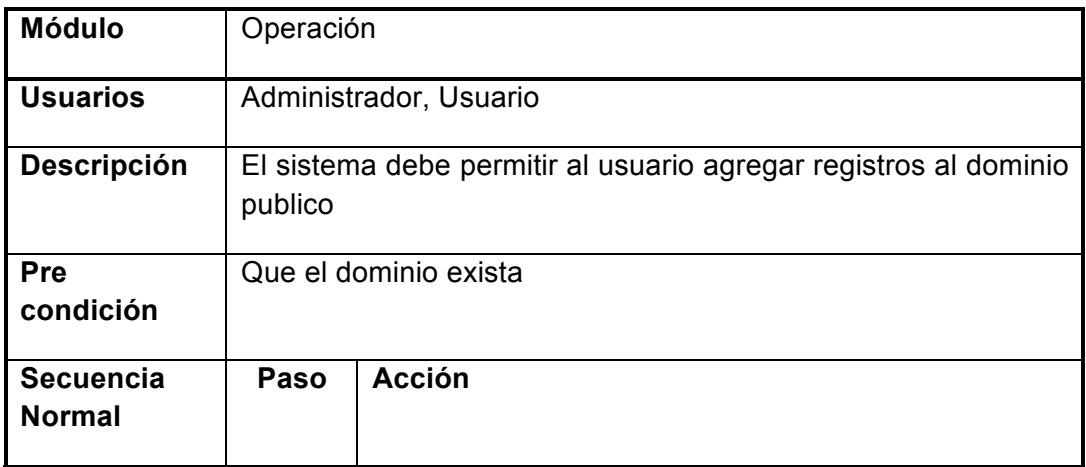

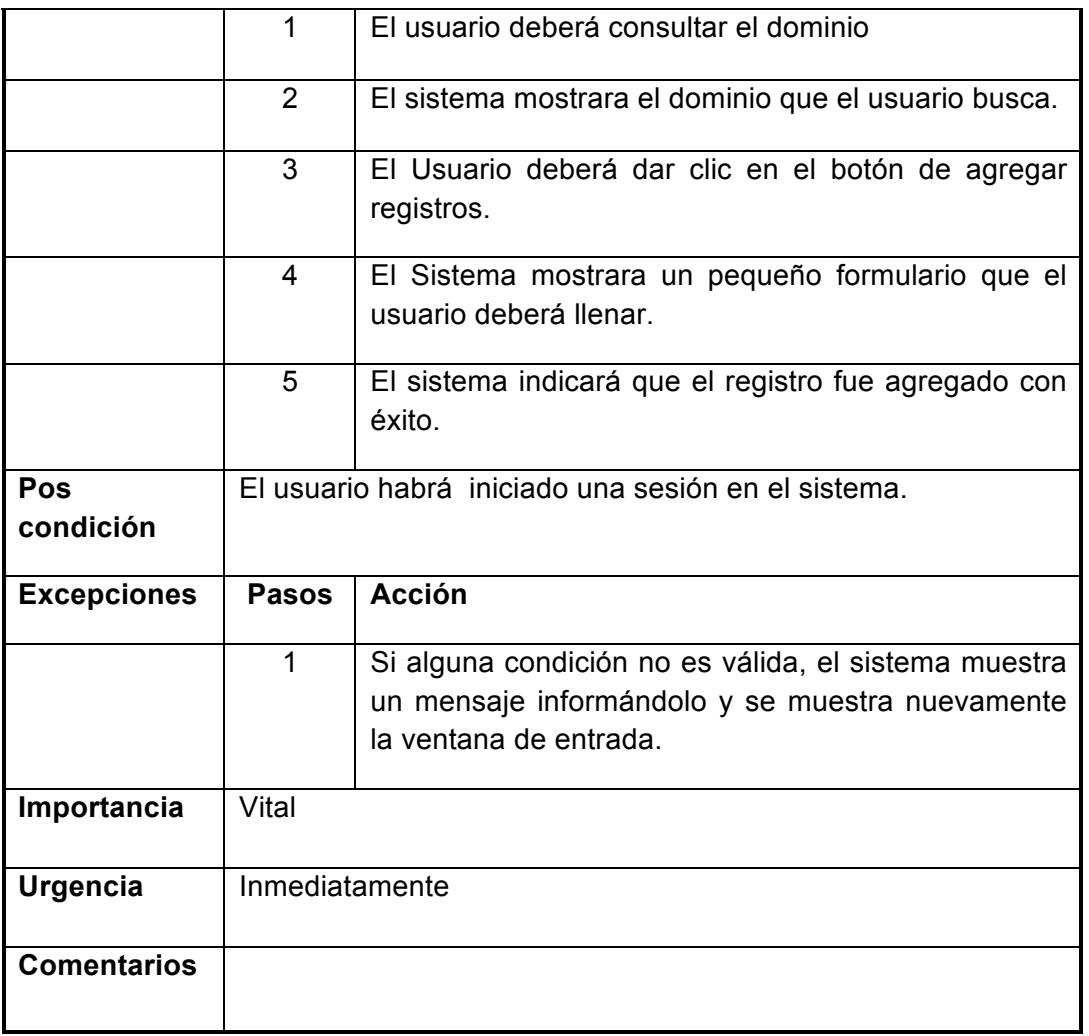

## **Tabla 3: Agregar registros a un dominio**

## **1.6 Diseño de la Implementación**

La aplicación fue desarrollada con lenguaje PHP para el frontend y con lenguaje JAVA para el backend.

Cada petición que realice el usuario mediante el aplicativo web, el PHP ejecutará un script en JAVA el cual necesita los siguientes parámetros:

## **1.6.1 Acción**

Se envia el nombre de la acción u opción que se encuentra programado en el JAVA, para que el mismo realice su función específica.

## **1.6.2 Publicar**

Se envía en formato JSON los servidores donde se debe ejecutar la configuración.

### **1.6.3 Zona**

Se envía en formato JSON las zonas que deben ser configuradas en los servidores DNS.

#### **1.6.4 Archivo**

Se envía en formato JSON los registros correspondientes a la zona.

## **1.6.5 Nombre de Zona**

Nombre de la zona o dominio solicitado por el usuario, este parámetro también se lo utiliza para la creación de los archivos reversos, en este parámetro también se puede enviar la clase C.

## **1.6.6 Tipo de Zona**

Tipo de la zona a la cual pertenece el dominio solicitado por el usuario, este parámetro también se lo utiliza para la creación de los archivos reversos, en este parámetro también se puede enviar la máscara de la red.

## **1.6.7 Usuario Cuenta**

Este parámetro se lo utiliza únicamente para crear correos electrónicos o alias en los servidores POP.

## **1.6.8 Clave Cuenta**

Este parámetro se lo utiliza únicamente para crear correos electrónicos en los servidores POP.

Los parámetros utilizados de manera general son los que se muestran en la

```
figura 1.2.
```

```
//crear comando java para ejecutar en los servidores dns (nuevo o editar zona)
scomando = "java
                 -jar /home/admin_dns/src/Telconet/AdminDnsBundle/backend/dns_aplicacion.jar";
if($zona->getIdZona() > 0)\overline{E}//edicion de zona
    $commando = $commando.* 'editarDominio'";<br>$new = 0;$new
else
\left\{ \right.//creacion de zona
   $comando = $comando." 'nuevoDominio'";
    $new
                = 1;7
if(!$zona->getIdZona()>0)\{//se agrega json de registros<br>$comando = $comando." '".escapeshellcmd($parametros['archivos'])."'";
\lambda//se agrega nombre de zona<br>$comando = $comando." "".escapeshellcmd($zona->getNombrezona())."' ",";
//se agrega parametros usuario y clave, que no se usan en esta ocacion<br>$comando = $comando." 'usuario' 'clave' ";
```
**Figura 1.2: Ejemplo PHP que llama a ejecutar el script JAVA**

### **1.7 Seguridad**

El framework utilizado en esta aplicación web, Symfony2, tiene integrado con un módulo de seguridad, que se basa en la autenticación y autorización de los usuarios [5].

Adicional, la aplicación se encontrará alojada en un servidor dentro de la red interna de la empresa, la cual se encuentra protegida por varios firewalls definidos por el departamento de seguridad lógica.

## **CAPÍTULO 2**

## **2. RESULTADOS OBTENIDOS**

Los resultados que se obtuvieron al implementar la aplicación web fueron gratificantes, puesto que se redujeron los tiempos de respuesta a los requerimientos de los clientes. El Departamento de Redes dejó de realizar trabajos manuales, ya que los mismos usuarios internos de la empresa pueden realizar los requerimientos, los cuales antes pasaban por un engorroso flujo de correos electrónicos y por último se redujo el tiempo de creación de los archivos reversos para las clases C.

### **2.1 Resultados al Crear Zonas o Dominios**

El Departamento de Redes, antes del aplicativo creaba las zonas o dominios conectandose vía SSH a los servidores DNS, luego vía consola creaban el archivo y escribían las configuraciones correspondientes para la creación de la zona, el mismo que tomaba alrededor de 30 minutos. Cabe mencionar que podía existir error humano al momento de escribir la configuración.

Con el aplicativo el tiempo que toma en ingresar una zona es de 5 minutos, debido a que las sentencias y los registros ya se encuentran preconfiguradas en el aplicativo, el usuario solo deberá seleccionar las que requiere.

Adicionalmente el usuario ya no debe conectarse a los servidores DNS mediante la consola, ya que el aplicativo ejecuta un script en JAVA que se conecta a cada servidor y realiza las acciones solicitadas. Ver figura 2.1.

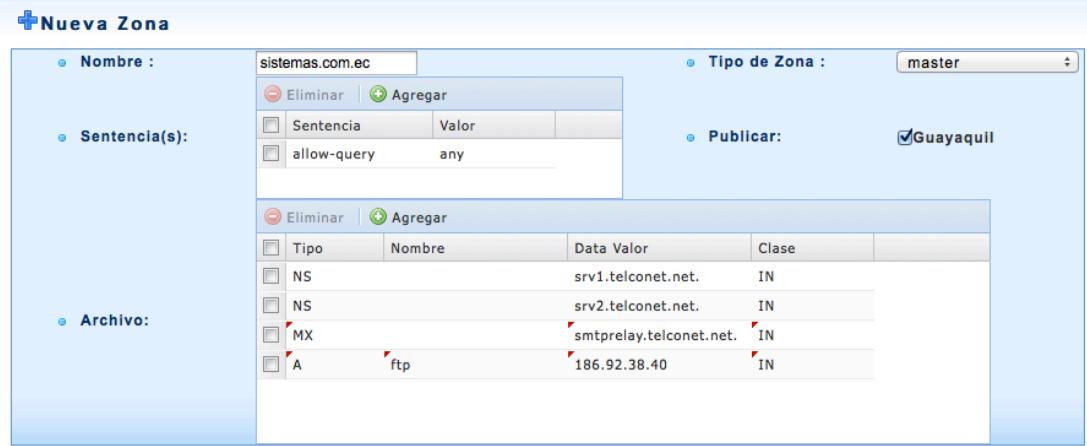

### **Figura 2.1 Nueva Zona o Dominio**

Una vez que se ha configurado la zona o dominio en los servidores DNS y grabado la información correspondiente en la base de datos, el aplicativo muestra el resultado de la configuración, tal como lo muestra la figura 2.2.

| 128.8.8                 |                                     |                                                                    |                                                                                       |      |                                                                                                    | <b>A Admin DNS</b>                                                                                        |                         | Más $\triangledown$ |  |  |
|-------------------------|-------------------------------------|--------------------------------------------------------------------|---------------------------------------------------------------------------------------|------|----------------------------------------------------------------------------------------------------|----------------------------------------------------------------------------------------------------|-------------------------|---------------------|--|--|
| 255.83                  | Sistema de<br>Administración de DNS |                                                                    |                                                                                       |      |                                                                                                    |                                                                                                    | <b>R</b> Blenvenido     | <b>Soc</b>          |  |  |
|                         |                                     |                                                                    |                                                                                       |      | Dashboard M Definiciones N Operaciones                                                                                                    | Administracion (?)<br>Ayuda Salir                                                                         |                         |                     |  |  |
|                         | Ver                                 |                                                                    |                                                                                       |      |                                                                                                    |                                                                                                    | $\overline{\mathsf{x}}$ |                     |  |  |
| <b>中Nu</b>              | <b>Vista Interna</b>                |                                                                    |                                                                                       |      |                                                                                                    | <b>Vista Externa</b>                                                                                      |                         |                     |  |  |
|                         | type master;<br>allow-query{ any;}; | Zone "sistemas.com.ec" {<br>file "/internal/sistemascom.ec.hosts"; |                                                                                       |      |                                                                                                    | Zone "sistemas.com.ec" {<br>type master;<br>file "/external/sistemascom.ec.hosts";<br>allow-query{ any;}; |                         | ÷                   |  |  |
|                         | Vista Archivo                       |                                                                    |                                                                                       |      |                                                                                                    |                                                                                                    |                         |                     |  |  |
|                         | STTL <sub>1D</sub><br>$\omega$      |                                                                    | 2012072001<br>10800<br>1800<br>3600000<br>86400)<br>NS<br>IN<br><b>NS</b><br>IN<br>IN | MX 0 | IN SOA srv1.telconet.net. abuse.sistemas.com.ec. (<br>: Serial<br>: Refresh<br>; Retryh<br>; Expire<br>; Minimun<br>srv1.telconet.net.<br>srv2.telconet.net.<br>smtprelay.telconet.net. |                                                                                                    |                         |                     |  |  |
|                         | ftp                                 |                                                                    | IN<br>A                                                                               |      | 186.92.38.40                                                                                                    |                                                                                                    |                         |                     |  |  |
|                         |                                     |                                                                    |                                                                                       |      | Continuar                                                                                                    |                                                                                                    |                         |                     |  |  |
|                         |                                     |                                                                    |                                                                                       |      |                                                                                                    |                                                                                                    |                         |                     |  |  |
| <b>Aceptar Cancelar</b> |                                     |                                                                    |                                                                                       |      |                                                                                                    |                                                                                                    |                         |                     |  |  |
|                         |                                     |                                                                    |                                                                                       |      | ©2012 Telconet S.A.                                                                                                    |                                                                                                    |                         |                     |  |  |

**Figura 2.2 Ver Zona o Dominio**

## **2.2 Resultados al Crear Archivos Reversos**

El Departamento de Redes realizaba la creación manual de los archivos reversos necesarios para la configuración de las redes internas y externas. Este trabajo se realizaba en 3 días aproximadamente.

Con el aplicativo, este trabajo se redujo significativamente a 10 minutos, debido a que realiza la creación automática de los archivos en los servidores DNS.

En la figura 2.3 se muestran los campos necesarios para crear los archivos reversos.

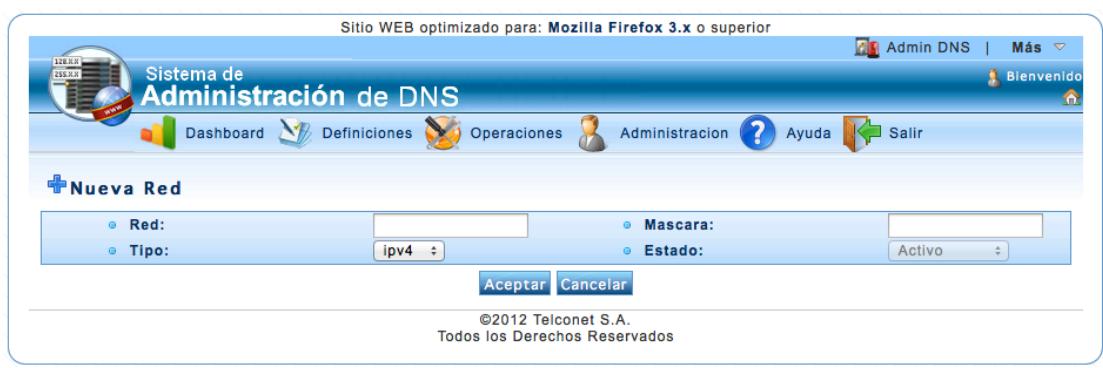

## **Figura 2.3 Creacion de Archivos Reversos**

## **2.3 Resultados al Agregar o Eliminar registros a un Dominio**

Para agregar o eliminar registros a un dominio, el Departamento de Atención al Cliente recibía los requerimientos de los clientes, los cuales eran enviados al Departamento de Redes vía correo electrónico. Estos eran atendidos dependiendo de la cola de requerimientos que tenga el Departamento de Redes, el cual podía tomar entre 1 a 2 horas para que sea atendido.

Con el Aplicativo, el Departamento de Atención al Cliente ya no envía requerimientos al Departamento de Redes, puesto que tienen credenciales para que puedan realizar directamente las solicitudes de los clientes de una manera mas rápida, el cual redujo el tiempo de ejecución del requerimiento a 10 minutos aproximadamente.

En la figura 2.4 se muestran los campos que tienen los usuarios del Departamento de Atención al Cliente para atender los requerimientos de los clientes.

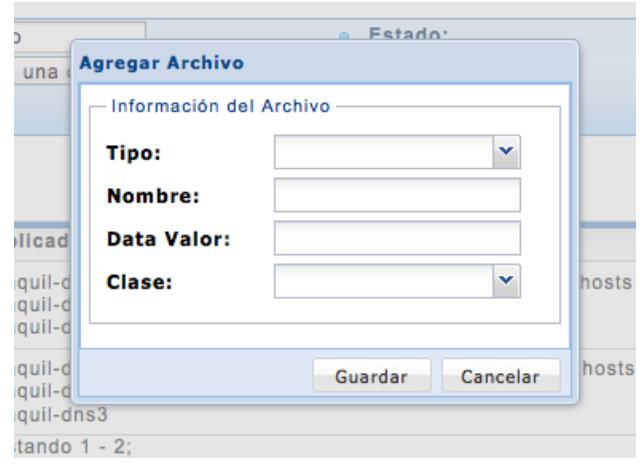

**Figura 2.4 Agregar Registros al Dominio**

Una vez que el aplicativo ejecutó la configuración en los servidores DNS y grabó la información correspondiente en la base de datos, el aplicativo muestra como quedó la configuración del mismo, ver figura 2.5.

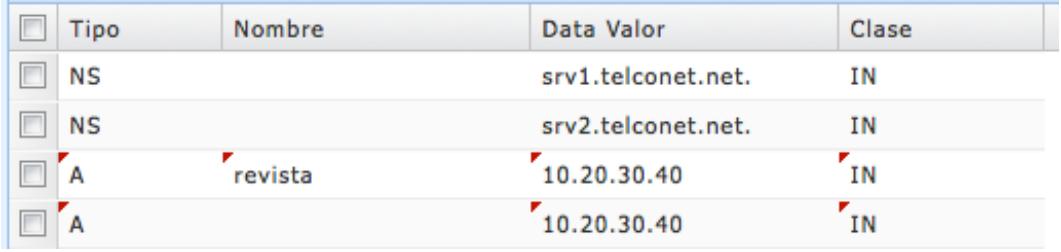

**Figura 2.5 Tipos de Registros en un Dominio**

En la tabla 4, se puede apreciar un breve resumen de las acciones mas importantes que realiza el aplicativo, donde se muestran la respectiva diferencia de tiempos.

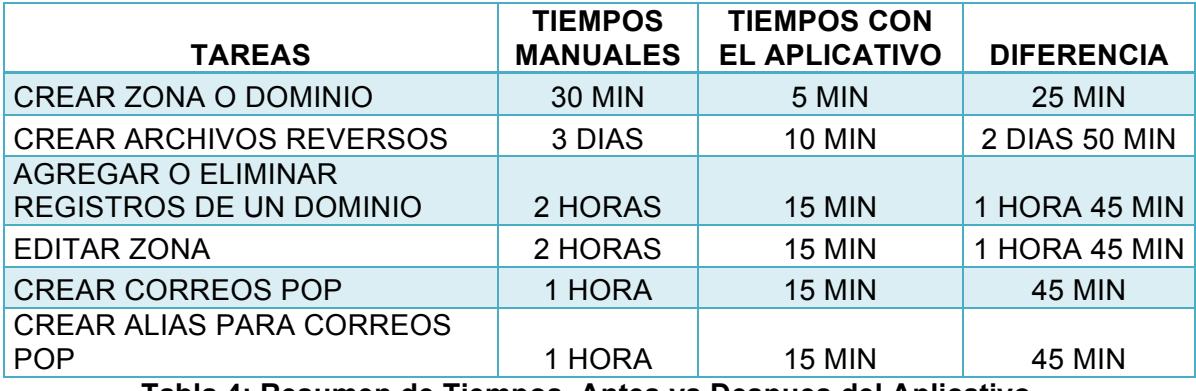

**Tabla 4: Resumen de Tiempos, Antes vs Despues del Aplicativo**

## **CONCLUSIONES Y RECOMENDACIONES**

#### **Conclusiones**

- 1. El correcto levantamiento de requerimientos, el buen diseño de la base de datos y la debida comunicación con el usuario que solicitó el desarrollo, fue vital para que este proyecto fuera desarrollado en un corto tiempo y de manera eficaz.
- 2. El desarrollo del aplicativo de Administración DNS utilizando el framework Symfony2 fue eficaz. Las herramientas que ofrece el framework nos ayuda a reducir el tiempo de programación, ya que puede realizar una ingeniería inversa de la base de datos. Adicionalmente, este framework automatiza los mantenimientos más comunes como ingreso, edición y eliminación; permitiendo al desarrollador enfocarse en la programación mas compleja del proyecto.
- 3. El lenguaje JAVA utilizado para la parte de backend nos aseguró estabilidad en las ejecuciones de los scripts. Este lenguaje tiene un excelente manejo de

librerías para conexiones SSH y creación de archivos. En resumen, el lenguaje JAVA es la opción mas robusta que se puede utilizar.

### **Recomendaciones**

- 1. La principal recomendación sería que siempre se debe tener un laboratorio de pruebas, en este caso de servidores DNS. Esto nos garantiza que las pruebas de funcionamiento y validaciones sean correctas, para que así no se tenga que utilizar los servidores DNS de producción pudiendo ocasionar problemas en la red y en clientes registrados en los mismos.
- 2. El proyecto tiene como alcance a corto tiempo, la nueva version de Ips, que es IPv6. Es recomendable tener en cuenta este nuevo direccionamiento para futuras redes proporcionadas por el LACNIC.

## **BIBLIOGRAFÍA**

[1] Symfony2, https://symfony.com/what-is-symfony, fecha de consulta julio 2015

[2] Wikipedia, https://en.wikipedia.org/wiki/Ext\_JS, fecha de consulta julio 2015

[3] Java, http://www.java.com/es/about/whatis\_java.jsp, fecha de consulta julio 2015

[4] MySql , http://www.mysql.com/about/ , fecha de consulta julio 2015

[5] LibrosWeb ,

http://librosweb.es/libro/symfony\_2\_x/capitulo\_13/como\_funciona\_la\_seguridad\_aut enticacion y autorizacion.html , fecha de consulta julio 2015